## Internal diagrams context

When creating a new internal diagram for the element which cannot be the context of this diagram (e.g. Package), the new context element is created automatically.

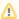

This feature is available for all UAF diagrams based on Composite Structure Diagram.

## Turning off automatic creation of a diagram context element

To turn off automatic creation of a diagram context element

- 1. On the main menu, select **Project** > **Options**.
- 2. In the **Project Options** dialog, find the **Diagram Context** option.
- 3. Select the Do Not Create value.
- 4. Click OK.

The automatic creation of a diagram context element is turned off.

This means that when you create a new diagram for an element which cannot be the context of this diagram (e.g. Package), the **Select Diagram Context** dialog will open automatically. It allows you to select an existing element as a context, create a new context element by enabling the **Creation Mode**, or click the **Cancel** button if you do not want to specify the diagram context. The diagram will be created in the Package.

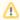

If you want to enable the automatic creation of a diagram context element, select the Create Automatically value for the Diagram Context option.

## Changing the diagram context element

After the diagram is created, you can change its context element.

To change the diagram context element

- 1. Right-click the diagram and select **Specification**.
- 2. In the Specification window, find the Context property.
- 3. Click on its value cell, and select .....
- 4. In the Select Diagram Context dialog, do one of the following:
  - Select an existing element as a context in the Tree or List tab
  - Create a new context element by enabling the Creation Mode > Create and select it.
- Click OK.

The diagram context element is changed.